# "Colabs-Resolving Problems"

Project Report submitted in partial fulfillment of the requirement for the degree of

# **BACHELOR OF TECHNOLOGY**

## IN

**Computer Science and Engineering** 

By Shriya Chopra (151235) Shubham (151244) Jatin Walia (151251) Sahil Gaur (151255) Deepanshu Singla (151314) Jaipreet Chandok (151320) Kunal Kumar (151336)

### UNDER THE GUIDANCE OF

#### Miss Divya J

## Systems Engineer - Education, Training & Assessment, ETA, Infosys Mysore

То

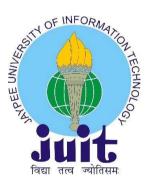

Department of Computer Science & Engineering and Information Technology Jaypee University of Information Technology Waknaghat, Solan-173234 Himachal Pradesh

## **Candidate's Declaration**

I hereby declare that the work presented in report entitled "Colabs-Resolving your problems" in partial fulfillment of the requirements for the award of the degree of **Bachelor of Technology in Computer Science and Engineering** submitted in the department of Computer Science & Engineering and Information Technology, Jaypee University of Information Technology Waknaghat is an authentic record of my own work carried over a period from 4<sup>th</sup> February 2019 to 17<sup>th</sup> May 2019 under the supervision of **Miss. Divya J**, **Systems Engineer - Education, Training & Assessment, ETA, Infosys Mysore** 

The matter embodied in the report has not been submitted for the award of any other degree or diploma.

Shriya Chopra (151235) Shubham (151244) Jatin Walia (151251) Sahil Gaur (151255) Deepanshu Singla (151314) Jaipreet Chandok (151320) Kunal Kumar (151336)

This is to certify that the above statement made by the candidate is true to the best of my knowledge.

Supervisor Name: Miss. Divya J Designation: Systems Engineer Department: ETA Date:

## ACKNOWLEDGEMENT

We are grateful to every members of **ETA department of Infosys**, Mysore for their continuous guidance and supervision as well as the CCD for providing us with all the necessary software and hardware requirements and the information to complete our project.

We would also like to express our gratitude towards **Miss Divya J**, Systems Engineer, ETA, for her continuous guidance and co-operation and helping us to tackle the complicated parts of our project.

We are also grateful to faculty of Computer Science Department of **Jaypee University of Information Technology, Waknaghat** for their guidance over the last 4 years and nurturing us into professionals.

Shriya Chopra (151235) Shubham (151244) Jatin Walia (151251) Sahil Gaur (151255) Deepanshu Singla (151314) Jaipreet Chandok (151320) Kunal Kumar (151336)

## TABLE OF CONTENT

| 1.Int | roduction                   |   |
|-------|-----------------------------|---|
|       | 1.1 Introduction            | 1 |
|       | 1.2 Problem Statement       | 2 |
|       | 1.3 Objectives              | 2 |
|       | 1.4 Methodologies           | 3 |
|       | 1.4.1 SQL Server 2012       | 3 |
|       | 1.4.2 Semantic UI           | 4 |
|       | 1.4.3 MVC                   | 4 |
|       | 1.4.3.1 Models              | 5 |
|       | 1.4.3.1 Views               | 6 |
|       | 1.4.3.1 Controllers         | 7 |
|       | 1.4.4 Entity Framework Core | 7 |
|       | 1.4.5 HTML                  | 8 |
|       | 1.4.6 Cascading Style Sheet | 8 |
|       | 1.4.7 JavaScript and AJAX   | 9 |
|       |                             |   |

# 2. Literature Survey

| 2.1 Introduction to Literature Survey        | 10 |
|----------------------------------------------|----|
| 2.2 Summary of Lex Courses Studied           | 10 |
| 2.2.1 Implementing Database Using SQL Server | 10 |
| 2.2.2 Entity Framework Core 2.0              | 11 |
| 2.2.3 Presentation Tier Using ASP.NET Core   | 14 |

# 3. System Requirements

| 3.1 Functional Requirements    | 15 |
|--------------------------------|----|
| 3.2 Non-Functional Requirments | 17 |

# 4. Project Development

| 4.1 Database Implementation | 18 |
|-----------------------------|----|
| 4.1.1 Table Implementation  | 20 |
| 4.2 DAL (Data Access Layer) | 23 |
| 4.2.1 Read Operations       | 23 |
| 4.2.2 Create Operations     | 24 |
| 4.2.3 Update Operations     | 24 |
| 4.3 Controllers             |    |
| 4.3.1 User Controller       | 25 |
| 4.3.2 Trainee Controller    | 25 |
| 4.3.3 Expert Controller     | 26 |

4.4 Views [27-37]

5. Performance Analysis

| 5.1 Agile Methodology |    |  |  |
|-----------------------|----|--|--|
| 5.2 Test Planning     |    |  |  |
| 5.2.1 Register        | 40 |  |  |
| 5.2.2 Login           | 41 |  |  |
| 5.2.3 Trainee         | 42 |  |  |
| 5.2.4 Expert          | 43 |  |  |

6. Conclusions & References

### Abstract

The application "Colabs-Resolving your Problems" aims to reduce the dependency of Experts/Teachers being present physically after official hours to guide Trainee/Students. Certain common queries which are already answered can be used by the other people who need the same, etc. As an end user a trainee can post a question/query/doubt and get it answered by the experts. A trainee can also answer to a post if he/she knows the appropriate solution for the same. The experts can suggest a suitable solution for each posts or can approve/reject the solutions suggested by the other trainees.

A leader board has been maintained for various statistics like trainee with more number of correct solution for queries. There are all the functionalities which you would expect in any fully functioning website.

#### **Chapter-1**

#### INTRODUCTION

#### **1.1 Introduction**

With "Colabs-Resolving your problems" we wanted to create a platform which could provide trainees with a tool which will help them to solve their problems in a short span of time with the help of their colleagues and some experts. We already know about the importance of similar type of websites like "Stack Overflow" where enthusiastic and professional programmers meet to find innovative solutions and "Quora" where individuals can discuss about wide range of topics and where users can provide their opinion on a given topic. Our project will help trainees to post their problems on our online application instead of having to clear their doubts by having to physically go to the respective course expert. The question of the trainees can be answered by either a trainee or an expert in the respective field. The answers provided can then be marked irrelevant by other trainees if the answer is incorrect/vague/ambiguous, the marked answers will then be sent to the expert and he will take the final decision whether the answer is correct or incorrect. The expert is also vested with the power to block users who are creating nuisance on the application.

#### **1.2 Problem Statement**

1000's of trainees undergo campus training during a single session/semester, and every one of those trainees have different problems in different sectors of technology which requires experts from all those different sectors to guide these trainees. Such kind of service is obsolete and impractical due to the cost and number of experts needed to achieve such a task. Hence there is a need to find a better way to solve this problem.

Thus arises the need for a web portal where all the trainees can post their queries and get them answered by experts or peers in category the question has been posted. Experts will have a major role as they will act as admin and can block users and mark questions/answers as irrelevant. Also a proper log will be maintained about each and every activity in the web portal including keeping track on who is the proficient of the trainee and rewarding the top 3 trainees with certificates based on daily, monthly and overall rating.

### 1.1 Objectives

Our Objective is to create a user-friendly and secure application where the trainees/students can interact with the experts/teachers in a professional manner and get all their queries answered efficiently. We aim to reduce the trainee's dependency on physical presence of an expert to guide him.

#### **1.2 Methodologies**

Since we are creating a web-application, there are various technological STACKS which have to be considered and we have to decide which stack suites the SRS (Software Requirements and Specification) best. In our case we have decided to use **ASP.NET Core** for backend-purposes and Bootstrap + Semantic UI for front-end.

ASP.NET Core is a cross-platform, open-source framework which provides high performance for building Web applications and Cloud applications. It can also be used to create apps based on IoT and mobile backend.

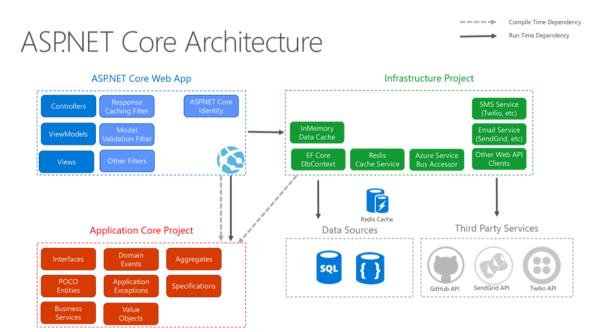

#### 1.2.1 Sql Server 2012

It is one of the major ODBMS (Operational database management system) and is the crown-jewel of Microsoft's industry leading data platform. It has a highly efficient database Engine (which stores, processes and secures data) and it provides its user with a controlled access and very fast processing so that it can cope with the consumption requirements of even most of the large-scale application.

Even though Machine Learning has not been integrated in our project, Sql Server supports machine learning into most workflows. The concept of stored procedures can drastically reduce the size of any code if used wisely.

All operation which are invoked on SQL Server 2012 are done via TDS which is Microsoft-defined format, and is used for transferring data between the client and the server. Database consists of various tabled with various columns just like any other relational database. It supports all different datatypes (int, varchar, char, decimal, date, datetime, password, bit) which one would expect and also some other highly useful ones. User-defined datatypes and also allowed along with the highly useful stored procedure which helps reducing redundancy and repetition in code. Since the database can I shared using SSMS (Sql Server Management Studio), it makes it very comfortable for the dev Team to collaborate their progress and ensures a steady flow in the project compared to some other databases.

#### 1.2.2 Semantics UI

Semantics is a framework used for front-end development and is powered by LESS (Leaner Style with block-formatting syntax) and jQuery and it provides a very clean and elegant user experience. Semantic UI is structured differently than most other frameworks and uses 5 categories so that the developer can easily use and re-use the different Component. The five Components are Element (buttons, inputs and other standard elemnets), Collection (forms etc.), View (website content), Module (JavaScript function like making menu responsive etc.), Behaviors.

#### 1.2.3 MVC

MVC (Models-View-Control) is one of the most widely used framework in web development and is the fundamental pillar of any good website. The basic concept of MVC is to segregate the web application into three different components, all of which can make or break any projects.

#### 1.4.3.1 Models

Models which are all of the database and database algorithms and logics and the programmer has to design and maintain during the course of extensible project such as ours.

For example, in our Case there is a User Object which will manipulate Answers, Question objects and other Objects will make use of information in the User Object. One such scenario is the leaderboard object making use of user object to calculate the top 3 trainees. There are various other objects and around 50 scenarios which have to carefully monitored to ensure proper functionality of the project since failure in even one of these scenarios can result in domino effect causing the entire project to fall down.

Clean model classes have to be created and they must be collaborated with our database. Data Annotation also must be defined using rules and attributes so that they are applied to the client side of the software. Entirety of the business login must be contained in the model, along with any implementation and logic. When the project is build, the controller will create and populate all the View-Model instances.

#### 1.4.3.2 Views

View is front-end of the website(User-Interface). Using Views, we can control how the data which is received from the model can be displayed to the user and we also have to control our data using view. For example, in our application there is a button to post a question which make a form pop-up, using that form, we have to interact with our database so that the question is updated in the database. In ASP.NET MVC, different methods in a controller can yield different views, that is why in the Views folder of MVC, there are multiple sub-

folder with same name as controller. For Example, both trainee and expert controller has a view called viewAnswers and our program needs to know which view is being called and when. We have used Razor View Engine in our views (.cshtml), which is combination of html tags and server side, in case we want to write our C# code in the file, we can use @ character to represent that.

There is also the concept of partial views which have been widely used in our application. A partial view is simply a view with the only difference being its re-usability, it helps in eliminating repetition in the code by creating a partial view if user is using the same view in multiple pages, one such example is that of the navigation bar, which is something that is repeated in every page, so rather than writing the code of navigation bar over and over again in each page, a partial view can be created once, and then re-used multiple times.

#### 1.4.3.3 Controllers

Controllers are the central piece and core of any MVC Application, if your website is a Hotel, then controllers is the main receptionist/manager. Controllers interact with any http/s request which is coming through the channel and makes all the decisions regarding which model to select, and then take data from that respective model to a particular view which user is expecting to be directed to. Essentially, controllers simply control the entire traffic through the application and maintain the overall flow. Most websites map requests to disk files on the server but in our case, MVC maps URLs to methods

Controller in ASP.NET MVC Architecture is a class which has been derived from the base class System.Web.Mvc.Controller, in this architecture every class name must be concatenated with "Controller". For example, if your controller name is User, then it must be names UserController in the class.

#### **1.4.4 Entity Framework Core**

Entity framework enables working with data using objects of various user-defined classes without over interacting too much with database columns, it is open-source and an ORM Framework, ORM meaning object relational mapping, it enables working with higher level of abstraction. Compared to traditional applications, it involves lesser code and programmer can maintain the application almost effortlessly.

According to Microsoft, "Entity Framework is O/RM (Object-relation mapper) that enable .NET programmers/developers to interact with database using .NET objects and it further eliminates the need for data-access layer code which programmer would have had to write.". Now we don't need to write the lengthy code to access and database and we can simply get and .edmx format code automatically. We do now not need to understand the square to apply the entity framework.

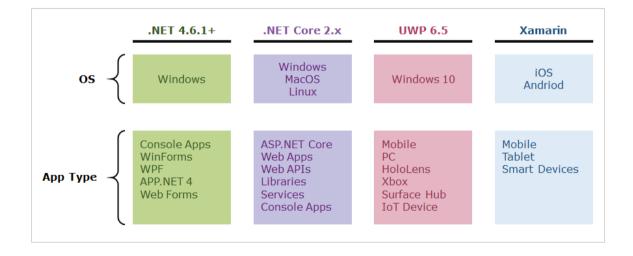

#### 1.4.5 HTML5

HTML5 (Hyper-text markup language) is used to describe web pages. It enables developers to do most of the things without additional software like browser plugins, from integrating animations to sound (howler JavaScript), it can be used design even the most complicated applications that run on browser. All browsers (Chrome, Safari, Opera, Firefox, Edge) support html5.

It consists of series of short codes that can be written in simple text-file. These short codes are known as tags and every html element is wrapped around it. For example, if u have a heading, it is wrapped around a tag like <h1> "Heading" </h1>. Similarly, there are various other tags like form, input, button, p, strong, italics and many more.

#### **1.4.6 Cascading Style Sheet**

CSS is tailor-made for a sole purpose of managing your application's appearance in an efficient manner, maintaining a proper structure of each and every HTML element, whether it an image, a button or even a simple text, css can change appearance of any html element.

A CSS can be applied to a web page in 3 ways:

1. External CSS: A Separate file must be created and link to this file must be provided in the head section of your html file, in the external file all your styles are provided by selecting them by either classes or ids. Most Experts recommend this as it is easier to manage in case there are any changes to be made in the future.

2. Internal CSS: All the styling is done in the same html file, inside the head tag, a style tag is provided and elements can be selected directly or by using classes or ids. This is not recommended as all code is in a single file and harder to maintain.

3. Inline CSS: This is only used when there is very little styling need to be done, styles can be provided directed inside the tag using style attribute.

#### 1.4.7 JavaScript and AJAX

JavaScript is a dynamin language which is renowned for its lightweight and it is well known for utilizing as a bits of site pages. It is a deciphered programming language. Client side JavaScript is the most broadly perceived kind of the language. DOM Manipulation is a feature in which files are used or referenced by HTML document for the code to be deciphered by the program. It suggests that a page need not be a static HTML, yet can fuse extends that partner with the customer, control the program, and capably make HTML content.

The JavaScript client side provides various positive conditions over standard server-side substance. JavaScript can be used to check if the customer has entered a correct email address (Format) in a structure field. The JavaScript code is executed when the user introduces the structure, and just if all of the entries are considerable, they would be submitted to the Web Server.

## Chapter-2 LITERATURE SURVEY

#### 2.1 Introduction to Literature Survey

Since there is now a flood of technologies which can be used to develop web application, one must research various technologies to determine which development environment is suited best for the project under consideration.

#### 2.2 Summary of Lex Courses

2.2.1

Title:Implementing Database Using SQL Server 2012

Authors: Bavani Srinivasan, Prateem Chakraborty, Girija Prasad, Neha Thakur

#### Publishing: Lex

SQL Server also referred to as Microsoft SQL Server or MSSQL is a Summary: relational database management system which is developed by Microsoft. It is used for storing the data and accessing/retrieving the stored data from the database whenever requested by some application. SQL Server gives a very competitive competition to its competitors like MySQL or Oracle Database. With the help of SQL Server, we can create or develop databases for applications that belong to different domains such as retail, health care, financial services, education, insurance, marketing, etc. SQL Server provides us with the capability to declare any number of variables, functions of different types such as scalar functions, inline table-valued functions, multi-statement table valued functions, etc and user-defined stored procedures. It also provides the developer with the ability to do exception handling in functions as well as in stored procedures. SOL Server Management Studio (SSMS) acts as the main Graphical User Interface (GUI) for SQL Server. It was included as a tool in the SQL Server 2005 and its later versions for the purpose that it will help in the configuration, management, and administration of all the components that are there within the SQL Server. It can support the 32-bit as well as 64-bit environments. It helps its users in visualizing and analyzing the query plans and thus helps them in optimizing the database performance further. It can be used to create a new database as well as alter/modify an existing database schema if a user wants to add or modify some tables or indexes. It also has a query window which provides its users with a GUI based interface where they can write and execute their queries.

2.2.2

Title: Entity Framework Core 2.0

Authors: Kumudayani Krishnappa, Swetha Sree Shridar, Varun Verma

Publishing: Lex

Entity Framework Core (EF Core) is the latest version of Entity Framework Summary: from Microsoft. It is an open-source framework which is being used by the developers around the world. It is designed in such a way that it is lightweight, extensible and supports the cross-platform development as a part of Microsoft's .NET Core Framework. It is also simple to use and has much better performance than earlier versions of Entity Framework. Entity Framework Core is an object-relational mapping (ORM) framework. Object-relational mapping enables the developers to work with data in an object-oriented way by performing the work required to map between objects defined in an application's programming language and data stored in relational data sources. In other words, it is an enhancement to .NET that provides developers with an automatic mechanism for storing and accessing the data from the relational databases easily. We are using Entity Framework Core instead of Entity Framework because Entity Framework can be used to develop and deploy applications only on Windows platform but Entity Framework Core can be used to develop and deploy applications across various platforms such as Linux, macOS, Android, and Windows. We can develop mobile applications on Xamarine for Android, iOS and Windows can also be developed using Entity Framework Core.

> We learned that there are two approaches for building/developing a Data Access Layer(DAL) for a .NET Core based application which are as follows:

#### Database-First Approach

In the Database-First Approach with the help of Entity Framework Core API and Entity Framework Core commands we create an Entity Data Model(EDM) based on an existing database. In the EDM, the Entity represents a C# class which is used for representing a table in the existing database and the Data Model represents the relationship between the C# classes.

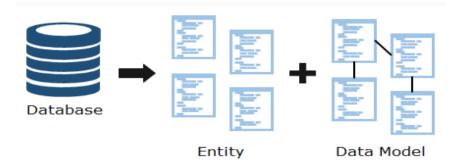

Scaffolding is done in order to create an Entity Data Model by executing the scaffold-DbContext command in the Package Manager Console or the CLI and its syntax is as follows:

Scaffold-DbContext [-Connection] <String> [-Provider] <String> [-OutputDir <String>] [-Context <String>] [-Schemas <String []>] [-Tables <String []>] [-DataAnnotations] [-Force] [-Project <String>] [-StartupProject <String>] [<CommonParameters>]

In this command the parameters that are mandatory are:

1. The -Connection<String> parameter is used to establish a connection with the existing database.

2. The -Provider <String> parameter represents the database provider name that has all the run-time libraries required to interact with a specific database. In our case it is Sql Server.

#### Code-First Approach

In the Code-First Approach, we first create all the required entity classes and context with the help of any language like C# or VB.NET which are .NET compatible. With the help of the EF Core API, a database schema and tables are created based on the conventions and configurations provided in the entity classes.

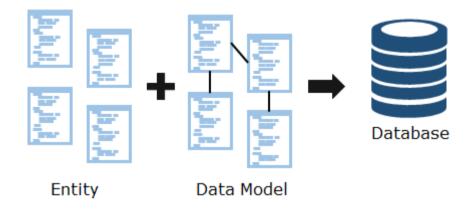

The Code-First Approach is a domain-driven approach as the total focus of this approach is to create the entity classes for the application domain rather than designing the database first and then creating the classes and model that match the database design as we do in database-first approach.

In our training, we learned how we can build/develop a Data Access Layer(DAL) for a .NET Core based application. We also learned how we can build/develop a Data Access Layer(DAL) for a .NET Core based application using the Database-First Approach.

2.2.3

Title: Presentation Tier Using ASP.NET Core

Authors: Aswin Thiyagarajan, Kaarthika Nataraj, Bavani Srinivasan, Antonita A.

Publishing: Lex

Summary: ASP.NET Core MVC is a rich framework which is used by the developers all over the world for building or developing web applications and API's using the Model-View-Controller design pattern. The advantage that ASP.NET Core holds over ASP.NET is that it can run fluently on platforms like Linux, macOS, and Windows whereas ASP.NET can run only on ASP.NET. During our training, we learned how we can develop the presentation tier of an enterprise application using ASP.NET Core MVC which will help us in creating web application that can be deployed on cloud or on premise.

> Model-View-Controller is an architectural design pattern which is used for developing enterprise applications. It is considered one of the best design approach because it separates different aspects of an application such as input logic, business logic and user-interface logic with side by side providing a loose coupling between these elements. Now this separation of these elements provides us with easier change management and high testability of the application. The reason we have used the MVC design pattern is that it is difficult to make any changes in the non-MVC applications because the presentation and the business logic are tightly coupled but we can do the same changes with minimal coding efforts by using the MVC design pattern as in MVC based applications the presentation layer and the business logic are loosely coupled. So the ASP.NET Core framework with the MVC (Model-View-Container) design pattern approach is one of the best choices that we can use to implement various requirements specified in our SRS (Software Requirements Specification) as we want to create an application that works fluently even at peak loads and if ever we need to accommodate any changes then we should be able to do so with minimal effort.

## Chapter-3

## SYSTEM DEVELOPMENT

### **3.1 Functional Requirements**

- 3.1.1 Requirements in Scope REGISTER:
  - Trainees have to register themselves to use the application
  - Official email id should be used while registering
  - Trainees can give course preferences while registering, which can be used for notifying them when a query is posted for the same
  - Logging in should be mandatory for posting a question and answering
  - Experts should have a different interface with consistent data communication between the application

### **TRAINEES:**

- Trainees can see all the posted queries and answer
- Filtering the queries based on courses/topics should be made available
- An option of 'Report irrelevant' should be available, that can be used for reporting inappropriate questions/answer
- 'Notify me' option for questions that are yet to be answered
- Trainee will be notified once the answers are available for the question which he/she has selected 'Notify me' option
- They can post both question and its corresponding solution
- Appreciating a specific post can be done by an option of giving a star (\*)
- Answering a query and posting a query requires a trainee to login
- Query with solution or query or answering a query, should have a status of 'Submitted to Experts'
- The status changes from 'Submitted to Experts' to 'Verified' when the same is verified by the experts
- Trainees whose queries/answers that are reported as 'Report irrelevant' with valid reason may or may not be blocked for further use of the application (decided by the experts)

### **EXPERTS:**

- Experts can approve the posts from the trainees
- Rejection of posts happen when the same post exists already
- 'Report irrelevant' option should be taken care for incorrect queries/answers, irrelevant topics, unpleasantly words/statements etc.
- Blocking of trainees can happen for valid reasons like usage of abusive words etc
- Experts can rate a question/answer on a scale of 5
- Experts has to be notified whenever a new post is posted
- Screen for viewing all the posts should be available
- Filtering all the available posts based on criteria's like approved, rejected, all etc
- Experts can generate a report of the happenings in the application
- Certificate should be generated for the trainees who are topped in leader board

#### **GENERAL:**

- Leader board which showcases the statistics
- Example: star of the day, star of the month, overall star performer
- The following categories can be used for deciding the performers number of posts, rating received from experts, appreciation stars etc
- Certificates can be downloaded only by the logged in trainees who are also in the top 3 of any leader board stats

#### **REQUIREMENTS OUT OF SCOPE**

- Posting a question in the video format
- Coding environment for practicing in order to get the solution for queries

#### **USER INTERFACE**

- Should be easy to understand and user friendly
- Should adapt to different screen sizes

### **3.1.2 Non-Functional Requirements**

### SECURITY

• Application should be available only within intranet. Should not be available in VPN too.

### AUDIT TRAIL

• Logs should be maintained for the changes being done to questions/queries. The timestamp and person responsible should be saved for both of them.

#### HARDWARE AND SOFTWARE REQUIREMENTS

Following requirements can be provided by the developer based upon the selected technology.

#### DEPLOYMENT ENVIRONMENT REQUIREMENTS

#### Hardware requirements

- Processor/RAM/HDD: 2 or 4GB RAM/NA
- Web server : Any suitable servers can be used
- Database Server : Any suitable servers can be used

#### **Development Environment Requirements**

• IDE : Eclipse with neon and above

## **Chapter-4**

## **PROJECT DEVELOPMENT**

#### **4.1 Database Implementation**

- User Table:
  - 1. UserName: Name using which user will register/login.
  - 2. FirstName: First Name of user.
  - 3. LastName: Last Name of user.
  - 4. DateofBirth: Date of birth of user.
  - 5. Password: Account password of user.
  - 6. Preferences: All the Categories which user prefers (java, html etc.)
  - 7. RoleId: 1 meaning trainee and 2 meaning expert.
  - 8. AccessId: Wheather the user is blocked or not.
  - 9. CorrectAnswers: Number of Answers of user verified by expert.
  - 10. CreatedOn: The date user is created on.
  - 11. Flag: Manages notification.
  - 12. QuestionIds: Manages all the questions which have been marked for notification.
- Questions Table
  - 1. QuestionId: Primary Key, Id of Question
  - 2. UserName: Foreign Key, Defines the owner/poster of question.
  - 3. Content: Title and explanation of question.
  - 4. Categories: In which category/s the question has been posted.
  - 5. CreatedOn: Date on which question has been posted
  - 6. ModifiedOn: If the question has been edited.
  - 7. RelevanceStatus: Wheather the question is relevant or not.
  - 8. QuestionStatus: Wheather it is answered or not.
  - 9. ExpertStatus: Wheather the question is approved, submitted to experts or rejected.
  - 10. Appreciation stars: Average of stars given to question by trainees
  - 11. ExpertRating: Average rating given by experts

- Answers Table
  - 1. AnswerId: Primary Key, Id of Answer.
  - 2. QuestionId: Foreign Key, Id of question to which it is an answer to.
  - 3. UserName: Foreign Key, Owner/Poster of the answer.
  - 4. Content: The Actual answer.
  - 5. CreatedOn: Date and Time of submission.
  - 6. ModifiedOn: Date and Time of when answer was edited last.
  - 7. ExpertStatus: Wheather the answer is approved, submitted to experts or rejected.
  - 8. RelevanceStatus: Relevant or irrelevant.
  - 9. AppreciationStars: Average of stars given by trainee to a particular answer.
  - 10. ExpertRating: Average Rating given by expert to an answer.
- Categories Table
  - 1. CategoryId: Primary Key, Id of category
  - 2. CategoryName: Name of category.
- IrrelevantQuestions Table
  - 1. IrreleventQid: Primary Key, Id of question marked irrelevant.
  - 2. QuestionId: Id of original question
  - 3. MarkedBy: User which has reported the particular question.
  - 4. MarkedOn: Date and time on which question has been reported
  - 5. Reason: The person using must explain his reasons for reporting question.
  - 6. Description: In case the reason is not pre-defined.
- IrrelevantAnswer Table
  - 1. IrreleventAid: Primary Key, Id of question marked irrelevant.
  - 2. AnswerId: Id of original answer.
  - 3. MarkedBy: User which has reported the particular answer.
  - 4. MarkedOn: Date and time on which answer has been reported.
  - 5. Reason: The person using must explain his reasons for reporting answer.
  - 6. Description: In case the reason is not pre-defined.

- AnswersRatingLog\_Trainee Table
  - 1. LogId: Id of the log.
  - 2. AnswerId: Id of answer which has been rated.
  - 3. UserName: User who has given the rating.
  - 4. AppreciationStar: Rating given (Trainee)
- AnswersRatingLog\_Expert Table
  - 1. LogId: Id of the log.
  - 2. AnswerId: Id of answer which has been rated.
  - 3. UserName: User who has given the rating.
  - 4. ExpertRating: Rating given (Expert)
- QuestionsRatingLog\_Trainee Table
  - 1. LogId: Id of the log.
  - 2. QuestionId: Id of question which has been rated.
  - 3. UserName: User who has given the rating.
  - 4. AppreciationStar: Rating given (Trainee)
- QuestionsRatingLog\_Expert Table
  - 1. LogId: Id of the log.
  - 2. QuestionId: Id of question which has been rated.
  - 3. UserName: User who has given the rating.
  - 4. ExpertRating: Rating given (Expert)

## 4.1.1 Table Implementation

| S.No | Field Name     | Туре     | Size | Keys     |
|------|----------------|----------|------|----------|
| 1.   | UserName       | Varchar  | 40   | Primary  |
| 2.   | First Name     | Varchar  | 30   | NOT NULL |
| 3.   | Last Name      | Varchar  | 30   | NOT NULL |
| 4.   | DOB            | Date     | -    | NOT NULL |
| 5.   | Password       | Varchar  | 20   | NOT NULL |
| 6.   | Preferences    | Varchar  | Max  | NOT NULL |
| 7.   | RoleId         | Tiny Int | -    | NOT NULL |
| 8.   | Access Id      | Tiny Int | -    | -        |
| 9.   | CorrectAnswers | Int      | -    | -        |
| 10.  | CreatedOn      | Date     | -    | NOT NULL |
| 11.  | Flag           | Int      | -    | NOT NULL |
| 12.  | QuestionIds    | Varchar  | Max  | -        |

## User Table

| S.No | Field Name       | Туре     | Size  | Keys     |
|------|------------------|----------|-------|----------|
| 1.   | QuestionId       | Int      | -     | Primary  |
| 2.   | UserName         | Varchar  | 40    | Foreign  |
| 3.   | Content          | Varchar  | 200   | NOT NULL |
| 4.   | Categories       | Varchar  | Max   | NOT NULL |
| 5.   | CreatedOn        | Datetime | -     | NOT NULL |
| 6.   | ModifiedOn       | Datetime | -     | NOT NULL |
| 7.   | RelevanceStatus  | Varchar  | 15    | NOT NULL |
| 8.   | QuestionStatus   | Varchar  | 20    | -        |
| 9.   | ExpertStatus     | Varchar  | 30    | -        |
| 10.  | AppreciationStar | Decimal  | (2,1) | NOT NULL |
| 11.  | ExpertRating     | Decimal  | (2,1) | NOT NULL |

Questions Table

| S.No | Field Name       | Туре     | Size  | Keys     |
|------|------------------|----------|-------|----------|
| 1.   | AnswerId         | Int      | -     | Primary  |
| 2.   | QuestionId       | Int      | -     | Foreign  |
| 3.   | UserName         | Varchar  | 40    | Foreign  |
| 4.   | Content          | Varchar  | 1000  | NOT NULL |
| 5.   | CreatedOn        | Datetime | -     | NOT NULL |
| 6.   | ModifiedOn       | Datetime | -     | NOT NULL |
| 7.   | RelevanceStatus  | Varchar  | 30    | NOT NULL |
| 8.   | ExpertStatus     | Varchar  | 30    | NOT NULL |
| 9.   | AppreciationStar | Decimal  | (2,1) | NOT NULL |
| 10.  | ExpertRating     | Decimal  | (2,1) | NOT NULL |

## Answers Table

| S.No | Field Name    | Туре     | Size | Keys     |
|------|---------------|----------|------|----------|
| 1.   | IrrelevantQid | Int      | -    | Primary  |
| 2.   | QuestionId    | Int      | -    | Foreign  |
| 3.   | MarkedBy      | Varchar  | 40   | NOT NULL |
| 4.   | MarkedOn      | Datetime | 1000 | NOT NULL |
| 5.   | Reason        | Varchar  | 200  | NOT NULL |
| 6.   | Description   | Varchar  | 1500 | NOT NULL |

# Irrelevant Questions Table

| S.No | Field Name    | Туре     | Size | Keys     |
|------|---------------|----------|------|----------|
| 1.   | IrrelevantAid | Int      | -    | Primary  |
| 2.   | AnswerId      | Int      | -    | Foreign  |
| 3.   | MarkedBy      | Varchar  | 40   | Foreign  |
| 4.   | MarkedOn      | Datetime | 1000 | NOT NULL |
| 5.   | Reason        | Varchar  | 200  | NOT NULL |
| 6.   | Description   | Varchar  | 1500 | NOT NULL |

Irrelevant Answer Table

| S.No | Field Name   | Туре    | Size  | Keys     |
|------|--------------|---------|-------|----------|
| 1.   | LogId        | Int     | -     | Primary  |
| 2.   | QuestionId   | Int     | -     | Foreign  |
| 3.   | UserName     | Varchar | 40    | Foreign  |
| 4.   | ExpertRating | Decimal | (2,1) | NOT NULL |

## Questions Rating Expert

| S.No | Field Name        | Туре    | Size  | Keys     |
|------|-------------------|---------|-------|----------|
| 1.   | LogId             | Int     | -     | Primary  |
| 2.   | QuestionId        | Int     | -     | Foreign  |
| 3.   | UserName          | Varchar | 40    | Foreign  |
| 4.   | Appreciation Star | Decimal | (2,1) | NOT NULL |

## Questions Rating Trainee

| S.No | Field Name    | Туре    | Size  | Keys     |
|------|---------------|---------|-------|----------|
| 1.   | LogId         | Int     | -     | Primary  |
| 2.   | AnswerId      | Int     | -     | Foreign  |
| 3.   | UserName      | Varchar | 40    | Foreign  |
| 4.   | Expert Rating | Decimal | (2,1) | NOT NULL |

## Answer Rating Expert

| S.No | Field Name        | Туре    | Size  | Keys     |
|------|-------------------|---------|-------|----------|
| 1.   | LogId             | Int     | -     | Primary  |
| 2.   | QuestionId        | Int     | -     | Foreign  |
| 3.   | UserName          | Varchar | 40    | Foreign  |
| 4.   | Appreciation Star | Decimal | (2,1) | NOT NULL |

Answer Rating Trainee

### 4.2 DAL (Data Access Layer)

Data Access layer is created by scaffolding the database. Scaffolding is done to create the basic CRUD Operations against your database.

### **4.2.1 READ OPERATIONS**

- GetAllCategories: Returns list of categories
- GetUser: Find a specific user from the database.
- GetAllQuestions: Returns list of all question in database.
- GetQuestionById: Finds a specific question and return it.
- GetAllAnswers: Returns list of all answers in database.
- GetAnswersById: Finds all answers and return it.
- GetFirstAnswerById: Return First answer of a question.
- GetAllUsersByCategory: Returns a list of all users who follow a particular.
- GetAllQuestionByCategory: Returns all question in a category
- GetQuestionRatingsByExpert: Returns average rating of a question (given by expert).
- GetRatingStatusForExpertByQuestion: Returns wheather the question has been rated or not.
- GetAnswerRatingByExpert: Similar to question rating, it returns expert rating of a particular answer.
- GetAnswerRatingByTrainee: Returns Appreciation star (decimal) given by trainee to a particular answer.
- GetQuestionRatingsByTrainee: Returns Appreciation star (decimal) given by a trainee to a particular question.
- GetQuestionIdsByUser: Returns list of questions which have been marked by user to notify when there is any change.
- GetFlagForUser: Returns number of notifications for a user
- GetLeadersofAllTime: Return top users of all time
- GetLeaderMonthly: Return list of top user in a 30-day range of when function is called.

### **4.2.2 CREATE OPERATIONS**

- AddNewUser: Adds a new user to database
- AddNotifyMe: Adds a flag for notifications in user database.
- AddNewQuestion: Adds new question posted to the database.
- AddNewAnswer: Adds new answers which have been posted to the database.
- AddQuestionRatingByTrainee: Appreciation stars given by trainee are added in decimal form.
- AddQuestionRatingByExpert: Expert Rating given by expert is added to database in decimal form.

#### **4.2.3 UPDATE OPERATIONS**

- UpdateFlagOfUser: This is automatically called whenever something of interest to the trainee/expert is changed (For example, a new question/answer of particular category posted), and flag count is updated.
- UpdateQuestionIdsofUser: Whenever a user marks something for notification, this function is called to update the questionids marked by user.
- EditQuestion: Used to update content of question
- EditAnswer: Used to update content of answer
- BlockUser: Used to update the Access Id of a particular user.
- MarkIrrelevantQuestion: Used to update the Expert Status of question to Rejected whenever an expert updates it.
- MarkIrrelevantAnswer: Used to update the Expert Status of answer to Rejected whenever an expert updates it.
- ApproveQuestion: Used to update the Expert status of question of verified whenever it is updated by the expert.
- ApproveAnswer: Used to update the Expert status of answer of verified whenever it is updated by the expert.

## **4.3 CONTROLLERS**

Controllers control the flow of the application execution and returns different actions based on the request. Controllers provide a constant communication between View and the Model.

There are 3 controllers in our project:

- 1. User Controller
- 2. Trainee Controller
- 3. Expert Controller

### 4.3.1 User Controller

This controller is responsible for various functionalities such as

- Login / Logout functionality
- Register User functionality
- Validating the users

### 4.3.2 Trainee Controller

This controller is responsible for various functionalities such as

- Trainee can post questions, which will be answered by experts or their peers.
- Trainee can also post answers to questions asked by other users.
- Auto-complete function for categories is implemented when user enters any text.
- User can sort by categories.
- Functionality to view answers posted by trainee/expert
- Functionality to provide users with the notifications related to their category
- Provide option to the user to mark question/answer irrelevant
- Leaderboard which provides us with the top rated trainee which are calculated using the expert and appreciation stars having the option for weekly and monthly leaderboard.
- Option to download Certificate for the top 3 rated trainee

## 4.3.3 Expert Controller

This controller is responsible for various functionalities such as

- Expert approving and rating the question
- Expert marking the reported questions as relevant or irrelevant
- Posting, Viewing and Editing the answers
- Marking the question as irrelevant or duplicate
- Marking the answer irrelevant
- Approving the question and answers
- Expert can view any user and also block any user
- Leaderboard which provides us with the top rated expert which are calculated using the expert and appreciation stars both for weekly and monthly leaderboard
- Option to download Certificate for the top 3 rated trainee

## 4.4 Views

## 4.4.1 Login Page

| ACCOUNT LOGIN<br>USERNAME<br>PASSWORD<br>Commented and Commented Account |
|--------------------------------------------------------------------------|
| PASSWORD I                                                               |
| 1                                                                        |
| Remember me New User? Create Account                                     |
| Login                                                                    |
|                                                                          |

## 4.4.2 Register Page

| ACCOUNT R        | Laistiatio |           |             |  |
|------------------|------------|-----------|-------------|--|
| First Name       |            | Last Name |             |  |
| Username         |            |           |             |  |
| Password         |            |           |             |  |
| Confirm Password |            |           |             |  |
| DOB              |            |           | Choose Role |  |
|                  | =          |           | Select 🗸    |  |
| Cont             | inue       |           |             |  |

## 4.4.2 Register Phase 2

| SET PREFERENCES (MINIMUM 3)                                                                                                    |  |
|----------------------------------------------------------------------------------------------------|--|
| $\begin{array}{c c} + & net & -core \\ \hline \bullet & android \\ \hline + & agular \\ \hline + & agnet-mvc \\ \hline \bullet & cs \\ \hline \bullet & forms \\ \hline \bullet & htmls \\ \hline \bullet & java \\ \hline \hline \bullet & javascript \\ \hline \bullet & jquery \\ \hline \bullet & json \\ \hline \bullet & mongodb \\ \hline \bullet & php \\ \hline \bullet & python \\ \hline \bullet & sql \\ \hline \bullet & sql server \\ \hline \end{array}$ |  |
| + visual studio + xml<br>Register                                                                                                    |  |

# 4.4.3 Trainee Home Page

| Colab Solve     |                                                       | Welcome <b>kunalkm</b> r                                                                                                    |     | ut |
|-----------------|-------------------------------------------------------|----------------------------------------------------------------------------------------------------|-----|----|
| Select Category |                                                       |                                                                                                    |     |    |
| .NET            | Do you have a question to ask?                        | Post Question h                                                                                                    | ere |    |
| .NET-CORE       |                                                       |                                                                                                    |     |    |
| ANDROID         | Posted By: kunalkmr                                   | Posted On: 5/13/2019 12:00:00 AM Tagged                                                                                                    |     |    |
| ANGULAR         |                                                       |                                                                                                    |     |    |
| AP.NET-MVC      | this is a new question for h                          | ntml5 for preference check.                                                                                                    | t   |    |
| с               | No Answers Yet!                                       |                                                                                                    |     |    |
| C#              |                                                       |                                                                                                    |     |    |
| C++             | htmls                                                 |                                                                                                    |     |    |
| СМД             |                                                       |                                                                                                    | -   |    |
| CSS             | Reported Irrelevant                                   | View Answers                                                                                                    |     |    |
| FORMS           |                                                       |                                                                                                    |     |    |
| HTML5           |                                                       |                                                                                                    |     |    |
| JAVA            | Posted By: divesh08.tm                                | Posted On: 2/4/2019 12:00:00 AM Notify N                                                                                                    | le  |    |
| JAVASCRIPT      | Fundain the different level                           | at which Oracle forms complete                                                                                                    |     |    |
| JQUERY          | interact.                                             | at which Oracle form services                                                                                                    |     |    |
| JSON            |                                                       | teracts at the below three levels: Client level Server level Database level                                                                                                    |     |    |
| MONGODB         | HTTP requests are sent by a client to the system when | teracts at the below infectievers. Client level Server level balabase level<br>in the application works at the client level. This request will be received by<br>forme number process. After this process, the request is sent to the database | ·   |    |

## 4.4.4 Trainee Selecting Specific Category

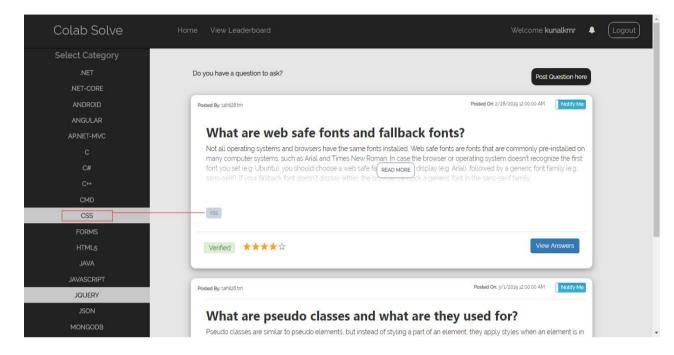

## 4.4.5 Category in which question is not posted

| Colab Solve     | Home View Leaderboard          |                                  | Welcome kunalkmr 🛛 🖡 | Logout |
|-----------------|--------------------------------|----------------------------------|----------------------|--------|
| Select Category |                                |                                  |                      |        |
| .NET            | Do you have a question to ask? |                                  | Post Question here   |        |
| .NET-CORE       |                                |                                  |                      |        |
| ANDROID         |                                | No Questions has been asked yet! |                      |        |
| ANGULAR         |                                |                                  |                      |        |
| AP.NET-MVC      |                                |                                  |                      |        |
| с               |                                |                                  |                      |        |
| C#              |                                |                                  |                      |        |
| C++             |                                |                                  |                      |        |
| CMD             |                                |                                  |                      |        |
| CSS             |                                |                                  |                      |        |
| FORMS           |                                |                                  |                      |        |
| HTML5           |                                |                                  |                      |        |
| JAVA            |                                |                                  |                      |        |
| JAVASCRIPT      |                                |                                  |                      |        |
| JQUERY          |                                |                                  |                      |        |
| JSON            |                                |                                  |                      |        |
| MONGODB         |                                |                                  |                      |        |

## 4.4.6 View Answers

| Colab Solve | Home View Leaderboard.                                                                                                    |                                                                                                    | Welcome kunalkmr | ▲ Logout |
|-------------|----------------------------------------------------------------------------------------------------|----------------------------------------------------------------------------------------------------|------------------|----------|
|             | Explain the different levels at which Ora                                                                                                    | cle form services interact.                                                                                       |                  |          |
|             | All Uploaded Answers                                                                                                    | Add Answer                                                                                                    |                  |          |
|             | Posted By: kunalimr                                                                                                    | Posted On: 5/12/2019 g/0913 PM                                                                                    |                  |          |
|             | Some other answer Answered by You                                                                                                    | C2 Edit                                                                                                    |                  |          |
|             | Posted By: kunsitä fra                                                                                                    | Posted Or: 2/11/2019 120000 AM                                                                                    |                  |          |
|             | Oracle form service is a three-tier application which interacts at the below<br>HTTP requests are sent by a client to the system when the application we<br>forms listener service at a server and it will initiate the forms runtime proc<br>database so that information is retrieved and this information is sent back<br>interaction through Oracle forms services which help in easy interaction. | orks at the client level. This request will be received by<br>ess. After this process, the request is sent to the |                  |          |
|             | Verified ★★★★☆                                                                                                    |                                                                                                    |                  |          |

## 4.4.7 Posting Question

| Colab Solve | Home<br>Post Question    | Welcome <b>kunalkmr</b> 🌲 🗍                                                               |
|-------------|--------------------------|-------------------------------------------------------------------------------------------|
|             |                          |                                                                                           |
|             | Enter Course             | Post Question here                                                                        |
|             | html5.css,               |                                                                                           |
|             | Poster                   | Posted On: 2/10/2019 12 00 00 AM Notify Me                                                |
| ANGULAR     | What is Web Designing ?  |                                                                                           |
| AP.NET-MVC  |                          | CLI?                                                                                      |
|             | n Enter Answer(optional) |                                                                                           |
|             |                          |                                                                                           |
|             |                          |                                                                                           |
|             |                          | Cancel Post                                                                               |
|             | Verified ****            | View Answers                                                                              |
|             |                          |                                                                                           |
|             |                          |                                                                                           |
|             | Posted By: jaipreet trn  | Posted On: 2/8/2019 12 00 00 AM Notify Me                                                 |
|             | Demonstrate navigatin    | g between different routes in an                                                          |
|             | Angular application.     | g between unterent routes in an                                                           |
|             |                          | between different routes in an Angular app dubbed "Some Search App"; import               |
| MONGODB     |                          | ent((selector: 'app-header', template: ` <nav class="navbar navbar-light bg-faded"></nav> |

#### 4.4.8 View Leaderboard

| Со | lab Solve                         | Home View  | _eaderboard |                   | Welcome <b>kunalkmr</b> | • | Logout |
|----|-----------------------------------|------------|-------------|-------------------|-------------------------|---|--------|
|    | This Month's Lead                 | derboard   |             |                   |                         |   |        |
|    | LeaderBoard   Today's LeaderBoard |            |             |                   |                         |   |        |
|    | UserName                          | ExpertRati | ng          | AppreciationStars |                         |   |        |
|    | shubham77.trn                     | 4.15       |             | 4                 | Show Certificate        |   |        |
|    | deepanshu09.trn                   | 0          |             | 0                 | Show Certificate        |   |        |
|    | kunal16.trn                       | 0          |             | 0                 | Show Certificate        |   |        |
|    | kunalkmr                          | 0          |             | 0                 |                         |   |        |

### 4.4.9 Certificate

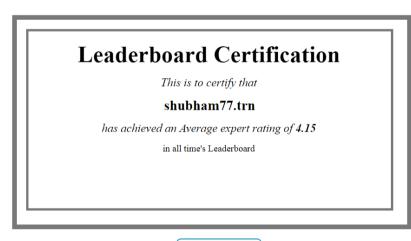

Download Certificate

## 4.4.10 Download Certificate

| S                               |                                 |          |                                                |                                                                                                    |     |
|---------------------------------|---------------------------------|----------|------------------------------------------------|----------------------------------------------------------------------------------------------------|-----|
| Print<br>Total: 1 sheet         | of paper<br>Print Car           | ncel     | 5/14/2019                                      | https://ocalhoat.44380/Trainee/ShowCertRoate/QuerName=shubham77 Im&ExpertRating=4.15&AppreciationStars=4                                    |     |
| Destination<br>Pages<br>Color   | Send To OneNote 16              | *<br>*   |                                                | <b>Leaderboard Certification</b><br>This is to certify that<br><b>shubham77.trn</b><br>has achieved an Average expert rating of <b>4.15</b> |     |
| More settings<br>Print using sy | s<br>stem dialog (Ctrl+Shift+P) | <b>∨</b> |                                                | in all time's Leaderboard                                                                                                    |     |
|                                 |                                 |          | https://tocalhost.44380/Trainee/ShowCertificat | ter/UserName+shubham77.bn&EpperRafing=4.168AppreciationStars=4                                                                              | 1/1 |

## 4.4.11 Reporting Question

| Colab Solve | Home View Leaderboard                          | Welcome <b>kunalkmr</b> 🌲 Logout |
|-------------|------------------------------------------------|----------------------------------|
| Report Que  | stion Irrelevent                               |                                  |
|             | Are you sure you want to report this question? |                                  |
|             | 5. What are the important components of .Net?  |                                  |
|             | Select a reasons from the below options:       |                                  |
|             | Use of Abusive Language.                       |                                  |
|             | Irrelevant to the topic                        |                                  |
|             | Not having Proper meaning                      |                                  |
|             | Inappropriate Question.                        |                                  |
|             | Other                                          |                                  |
|             |                                                | Confirm                          |

## 4.4.12 Expert Notification

| ColabMVCApp Home | View Leaderboard                               | Welcome <b>jaipreet.exp</b> 🔺 Logout |
|------------------|------------------------------------------------|--------------------------------------|
|                  | New Answers:                                   |                                      |
|                  | 0 New Answer has been posted to QuestionId: 21 | ♥ View                               |
|                  | 0 New Answer has been posted to Questionid: 22 | ♥ View                               |
|                  | 0 New Answer has been posted to QuestionId: 26 | ♥ View                               |
|                  | New Questions:                                 |                                      |
|                  | Test Question for notifications                | Tiew                                 |
|                  |                                                |                                      |

## 4.4.13 Expert Notification Detailed

| ColabMVCApp Home | View Leaderboard                | Welcome <b>jaipreet.exp</b> 🐥 Logout |
|------------------|---------------------------------|--------------------------------------|
|                  | What is java?<br>Verified       | <b>***</b>                           |
|                  | All Uploaded Answers            | Add Answer                           |
|                  | Posted By: kunalkmr             | Posted On: 5/9/2019 5:03:14 PM       |
|                  | Java is a programming Language. |                                      |
|                  |                                 | Mark Irrelevant Approve              |
|                  | Posted By: deepanshu09.trn      | Posted On: 5/10/2019 2:39:51 PM      |
|                  | Java is a programming Language. |                                      |
|                  | Verified                        | Add Further                          |
|                  |                                 | Dested One E/(0/2010 4/21/10 DM      |

# 4.4.14 Expert Layout-Approved

| ColabMVCApp Home View Leaderboard       | Welcome <b>jaipreet.exp</b> 👃 Loge                                         |  |
|-----------------------------------------|----------------------------------------------------------------------------|--|
| Sort By:                                | Posted By: jaipreet.tm Posted On: 2/8/2019 12:00:00 AM                     |  |
| All Approved                            | Demonstrate navigating between different routes in an Angular application. |  |
| Not Approved<br>Rejected                | angular                                                                    |  |
| Sort By:                                | Verified ***** Submit Mark Duplicate View Answers                          |  |
| Question to Review<br>Answers to Review |                                                                            |  |
| Suspicious Users                        |                                                                            |  |
|                                         |                                                                            |  |
|                                         |                                                                            |  |

## 4.4.15 Expert-Layout-Rejected

| ColabMVCApp Home View Leaderboard     | Welcome <b>jaipreet.exp</b>                               | 🜲 Logout |
|---------------------------------------|-----------------------------------------------------------|----------|
| Sort By:                              | Posted By: kunalkmr         Posted On: 5/14/2019 12 00 00 | MA OC    |
| All<br>Approved                       | Test Question for notifications                           |          |
| Not Approved<br>Rejected              | angular                                                   | _        |
|                                       | Marked Irrelevant Mark Relevant                           |          |
| Sort By:<br>Question to Review        | Posted By: jaipreet.trn Posted On: 2/10/2019 12:000       | DO AM    |
| Answers to Review<br>Suspicious Users | How to generate a class in Angular 7 using CLI?           |          |
|                                       | Marked Irrelevant Mark Relevant                           |          |
|                                       |                                                           |          |

# 4.4.16 Questions Under Review

| ColabMVCApp Home View Leaderboard              | Welcome <b>jaipreet.exp</b> 👃 Logout                    |
|------------------------------------------------|---------------------------------------------------------|
| Sort By:                                       | Posted By; jajpreet.trn Posted On: 2/3/2019 12:00:00 AM |
| All<br>Approved                                | What is the explanation for the dangling pointer in C?  |
| Not Approved<br>Rejected                       |                                                         |
|                                                | Reported Irrelevant Mark Relevant                       |
| Sort By:                                       |                                                         |
| Question to Review           Answers to Review |                                                         |
| Suspicious Users                               |                                                         |
|                                                |                                                         |
|                                                |                                                         |
|                                                |                                                         |

## 4.4.17 Block User View

| Sort By.   All   Approved   Not Approved   Rejected     Sort By:   Question to Review   Answers to Review   Suspicious Users | ColabMVCApp Home View Lea               | derboard | Welcome <b>kunalı6.trn 🌲</b> Logout |
|----------------------------------------------------------------------------------------------------|-----------------------------------------|----------|-------------------------------------|
| Not Approved<br>Rejected<br>Sort By:<br>Question to Review<br>Answers to Review                                              | All                                     | kunalkmr | View Ø Block                        |
| Ouestion to Review Answers to Review                                                                                         | Not Approved                            |          |                                     |
|                                                                                                    | Question to Review<br>Answers to Review |          |                                     |
|                                                                                                    |                                         |          |                                     |

### 4.4.18 Block User-Details

| ColabMVCApp H | ome View Leaderboard          | Welcome <b>kunal16</b> . | rn 🌲 | Logout |
|---------------|-------------------------------|--------------------------|------|--------|
| kunalkm       | r                             |                          |      |        |
|               | User has been Blocked!        |                          |      |        |
|               | FirstName<br>LastName         |                          |      |        |
|               |                               | 6/22/1997 12:00:00 AM    |      |        |
|               | Preferences<br>CorrectAnswers |                          |      |        |
|               | CreatedOn                     | 1/23/2019 12:00:00 AM    |      |        |
|               |                               | A Go to Home             |      |        |
|               | Reported Ouestions            |                          |      |        |

## 4.4.19 User Profile

| ColabMVCApp Home | View Leaderboard                                                                      |                                                                                                    | Welcome <b>kunal16.trn</b> | ٠ | Logout |
|------------------|---------------------------------------------------------------------------------------|----------------------------------------------------------------------------------------------------|----------------------------|---|--------|
| kunalkn          | nr                                                                                    |                                                                                                    |                            |   |        |
|                  | FirstName<br>LastName<br>DateOfBirth<br>Preferences<br>CorrectAnswers<br>CreatedOn    | Kunal<br>Chourasia<br>6/22/1997 12:00:00 AM<br>css net html5 xml forms<br>0<br>1/23/2019 12:00:00 AM | Ø Block                    |   |        |
|                  | Reported Questions<br>this is a new question for html5 for preference check.<br>☆☆☆☆☆ |                                                                                                    |                            |   |        |

## 4.4.20 Expert Notifications

| ColabMVCApp | View Leade | rboard       |                                               |        | Welcome <b>kunal16.trn</b> | • | Logout |
|-------------|------------|--------------|-----------------------------------------------|--------|----------------------------|---|--------|
|             |            |              |                                               |        |                            |   |        |
|             |            |              | No new answers posted for selected Questions! |        |                            |   |        |
|             |            |              |                                               |        |                            |   |        |
|             | Ne         | w Questions: |                                               |        |                            |   |        |
|             |            | x            |                                               | © View |                            |   |        |
|             |            |              |                                               |        |                            |   |        |

### Chapter 5

#### **Performance Analysis**

#### 5.1 Agile Methodology

Agile technique is a practice that includes consistent cycle of undertaking improvement and support just as testing and act of spontaneity all through the product advancement life cycle of venture. In this technique, not at all like Waterfall model, the advancement and testing exercises are simultaneous and it might change as the prerequisite changes. Since in some random task, the necessities are liable to change with the client's interest, or fresh introduction of modules and so forth.

In this strategy, the entire life cycle of the venture is separated into Sprints, where you can partition the undertaking and toward the finish of the particular run, the diagram portrays the exhibition of that venture. Each Sprint comprises of Product excess spread sheet which contains client stories masterminded in sequential request. Every one of Sprint 1 and Sprint 2 are time bound with fitting due date. Each dash is of fourteen days. It is essentially made when one is working in a group or a gathering of individuals. It is principally used to break down individual exertion when working in a group and tells about the advancement of one. Dashboard indicates graphical portrayal of deferral or advancement concerning arranged exertion. This line is investigated regarding ideal line.

The nimble advancement lifecycle comprises of four center components:

- 1. Stand Meeting of Team Members with Scrum Master
- 2. Arranging venture into little pieces for example Run 1 and Sprint 2
- 3. Scope quantification
- 4. Retrospection
- 5. Dashboard

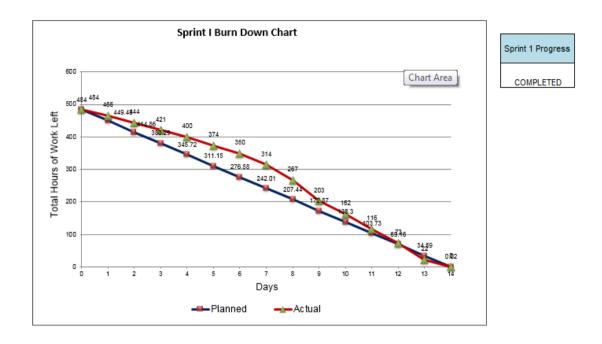

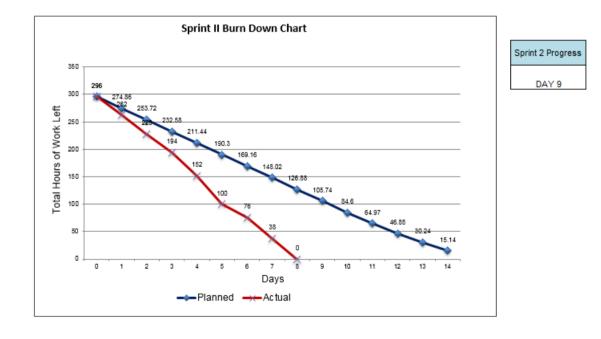

## 5.2 Test Planning

# 5.2.1 Register

| S.No | Test Case                      | Expected Result        | Actual Result |
|------|--------------------------------|------------------------|---------------|
| 1.   | User: Jaipreet@gmail.com       | FAIL                   | FAIL          |
|      | Pass: ace                      | (.trn required)        |               |
| 2.   | User: Jaipreet.trn@gmail.com   | FAIL                   | FAIL          |
|      | Pass: ace                      | (Password annotation)  |               |
| 3.   | User: Jaipreet.trn@gmail.com   | PASS                   | PASS          |
|      | Pass : Hawk@eye09              |                        |               |
| 4.   | User: Jaipreet.trn@gmail.com   | FAIL                   | FAIL          |
|      | Pass : Hawk@eye09              | (user already exists)  |               |
| 5.   | User: kunalkmr                 | FAIL                   | FAIL          |
|      | Pass: kunalkmr                 | (pass don't match)     |               |
|      | Confirm Pass: kunalkumar       |                        |               |
| 6.   | User: kunalkmr                 | FAIL                   | PASS          |
|      | Pass: kunalkmr                 | (atleast 3 categories  |               |
|      | Categories: java, css          | must be selected)      |               |
| 7.   | User: kunalkmr                 | PASS                   | PASS          |
|      | Categories: java, css, html    |                        |               |
| 8.   | User: kunalkmr                 | FAIL                   | FAIL          |
|      | DOB: 17 <sup>th</sup> May 2019 | (dob must be less than |               |
|      |                                | current date)          |               |

## 5.2.2 Login Page

| S.No | Test Case                    | Expected Result       | Actual Result |
|------|------------------------------|-----------------------|---------------|
| 1.   | User: Jaipreet@gmail.com     | FAIL                  | FAIL          |
|      | Pass: ace                    | (wrong password)      |               |
| 2.   | User: Jaipreet1@gmail.com    | FAIL                  | FAIL          |
|      | Pass: ace                    | (user does not exist) |               |
| 3.   | User: Jaipreet.trn@gmail.com | PASS                  | PASS          |
|      | Pass : Hawk@eye09            |                       |               |

## 5.2.3 Trainee Page

| S.No | Action                     | <b>Controller+Method</b> | Result                   |
|------|----------------------------|--------------------------|--------------------------|
| 1.   | Post Question              | Trainee                  | Question is posted in    |
|      |                            | Add Question             | the database             |
| 2.   | Click on any category      | Trainee                  | Questions of that        |
|      |                            | Sort By Category         | category displayed       |
| 3.   | View Answers               | Trainee                  | All the answers of that  |
|      |                            | Get Answers              | question are displayed   |
| 4.   | Click on notification      | Trainee                  | All notifications for    |
|      |                            | GetNotificationByFlag    | that particular user are |
|      |                            |                          | displayed                |
| 5.   | Click on Mark Irrelevent   | Trainee                  | Popup asking the user    |
|      |                            | Mark Irrelevant          | for his reasons of       |
|      |                            |                          | marking the question.    |
| 6.   | Submission of Reason (Mark | Trainee                  | Question marked and      |
|      | irrelevent)                | Mark Irrelevant          | hidden until an expert   |
|      |                            |                          | decides on its           |
|      |                            |                          | authenticity.            |
| 7.   | Click on Leaderboard       | Trainee                  | A table is displayed     |
|      |                            | GetOverallLeader         | for overall leader       |
| 8.   | Click Leaderboard Daily    | Trainee                  | A table is displayed     |
|      | Category                   | GetDailyLeader           | for today.               |

| 9.  | Click leaderboard Monthly     | Trainee          | A table is displayed   |
|-----|-------------------------------|------------------|------------------------|
|     | category                      | GetMonthlyLeader | for last month         |
| 10. | Click on get certificate      | Trainee          | Certificate is         |
|     |                               | Get Certificate  | displayed with an      |
|     |                               |                  | option to download.    |
| 11. | Click on download certificate | Trainee          | Chrome pop-up pre-     |
|     |                               | Windows.print()  | selected for download  |
|     |                               |                  | as pdf                 |
| 12. | Click on add categories       | Trainee          | A popup which          |
|     |                               | Add Categories   | enables user to update |
|     |                               |                  | his categories         |
| 13. | Click on edit                 | Trainee          | A trainee will be able |
|     |                               | Update           | to edit answer or      |
|     |                               | Question/Answer  | question answered or   |
|     |                               |                  | asked by him.          |
| 14  | Click on logout               | Trainee          | Successfully logout.   |
|     |                               | Logout           |                        |

# 5.2.4 Expert Page

| S.No | Action                | Controller+Method     | Result              |
|------|-----------------------|-----------------------|---------------------|
| 1.   | Post Answer           | Expert                | Answer is posted in |
|      |                       | Add Answer            | the database        |
| 2.   | Click on any category | Expert                | Questions of that   |
|      |                       | Sort By Category      | category (only is   |
|      |                       |                       | expert is pf that   |
|      |                       |                       | category) displayed |
| 3.   | View Answers          | Expert                | All the answers of  |
|      |                       | Get Answers           | that question are   |
|      |                       |                       | displayed           |
| 4.   | Click on notification | Expert                | Notifications       |
|      |                       | GetNotificationByFlag | regarding which new |

|     |                          |                         | question/ answer has   |
|-----|--------------------------|-------------------------|------------------------|
|     |                          |                         | been posted, or        |
|     |                          |                         | which user is          |
|     |                          |                         | suspicious             |
| 5.  | Click on Mark Irrelevent | Expert                  | The Trainee Status is  |
|     |                          | Mark Irrelevant         | changed to expert      |
|     |                          |                         | can then block it.     |
| 6.  | Click on block user      | Expert                  | Access of that user is |
|     |                          | Block user              | denied and he can      |
|     |                          |                         | longer login with his  |
|     |                          |                         | account                |
| 7.  | Click on Leaderboard     | Expert                  | A table is displayed   |
|     |                          | GetOverallLeader        | for overall leader so  |
|     |                          |                         | that he can generate   |
|     |                          |                         | their certificate      |
| 8.  | Click Leaderboard Daily  | Expert                  | A table is displayed   |
|     | Category                 | GetDailyLeader          | for today so that he   |
|     |                          |                         | can generate their     |
|     |                          |                         | certificate            |
| 9.  | Click leaderboard        | Expert                  | A table is displayed   |
|     | Monthly category         | GetMonthlyLeader        | for last month so that |
|     |                          |                         | he can generate their  |
|     |                          |                         | certificates           |
| 10. | Click on View            | Expert                  | Question which have    |
|     | Approved/Rejected        | GetQuesionByStatus      | already                |
|     |                          |                         | approved/rejected      |
|     |                          |                         | are displayed for      |
|     |                          |                         | assessment             |
| 11. | Click on Blocked user    | Expert                  | List of all users who  |
|     |                          | GetBlockedUser          | have blocked.          |
| 12. | Click on review          | Expert                  | All the latest posts   |
|     | answer/question          | GetNewQuestions/Answers | for that expert's      |
|     |                          |                         | categories             |

#### CONCLUSIONS

Our application "Colabs-Resolving Problems" was up to the expectations of our mentors/idea-owner. All the user requirements were fulfilled and the application works well in the intranet environment of the organization. The Application has been well tested in different erroneous conditions and the errors have been handled properly in debugging phase. The Users can access the application from two different computers simultaneously and can login and logout successfully without facing any session error. The web Application works perfectly fine in different conditions of respective systems. It can be improved further and can be made more attractive and can offer additional functionalities in terms of analyzing the car breakdowns.

#### **FUTURE SCOPE:**

**Chapter 6** 

Since this is a web application, there are a loads of tiny additions which could be integrated in our application. From integrating attachment, so that videos and images can be posted and displayed which would make our application more interactive a user friendly. There is also a possibility of adding compilers, which is something most of the big websites of our category have implemented.

#### REFERENCES

- [1] http://www.w3schools.com
- [2] Design and Implementation of an MVC-Based Architecture for E-CommerceApplications by E. Althammer and W. Pree Published date 5th september 2013.
- [3] Evaluation of the Model-View-Controller design pattern when applied to a heterogeneous application to distribute newspaper textual content to mobile devices", Sakib Supple

- [4] A Database and Web Application Based on MVC Architecture. Selfa, D.M.,
   Carrillo, M., and Rocio Boone, M. Puebla, Mexico: IEEE, IEEE Int. Conf. on
   Electronics, Communications, and Computers (CONIELECOMP 2006).
- [5] Domain Driven Web Development With WebJinn. Kojarski, S. and Lorenz, D.H.Anaheim, CA : ACM, OOPSLA 2003.
- [6] https://www.c-sharpcorner.com/
- [7] https://stackoverflow.com/